## A TM1638 LED&KEY kártya használata

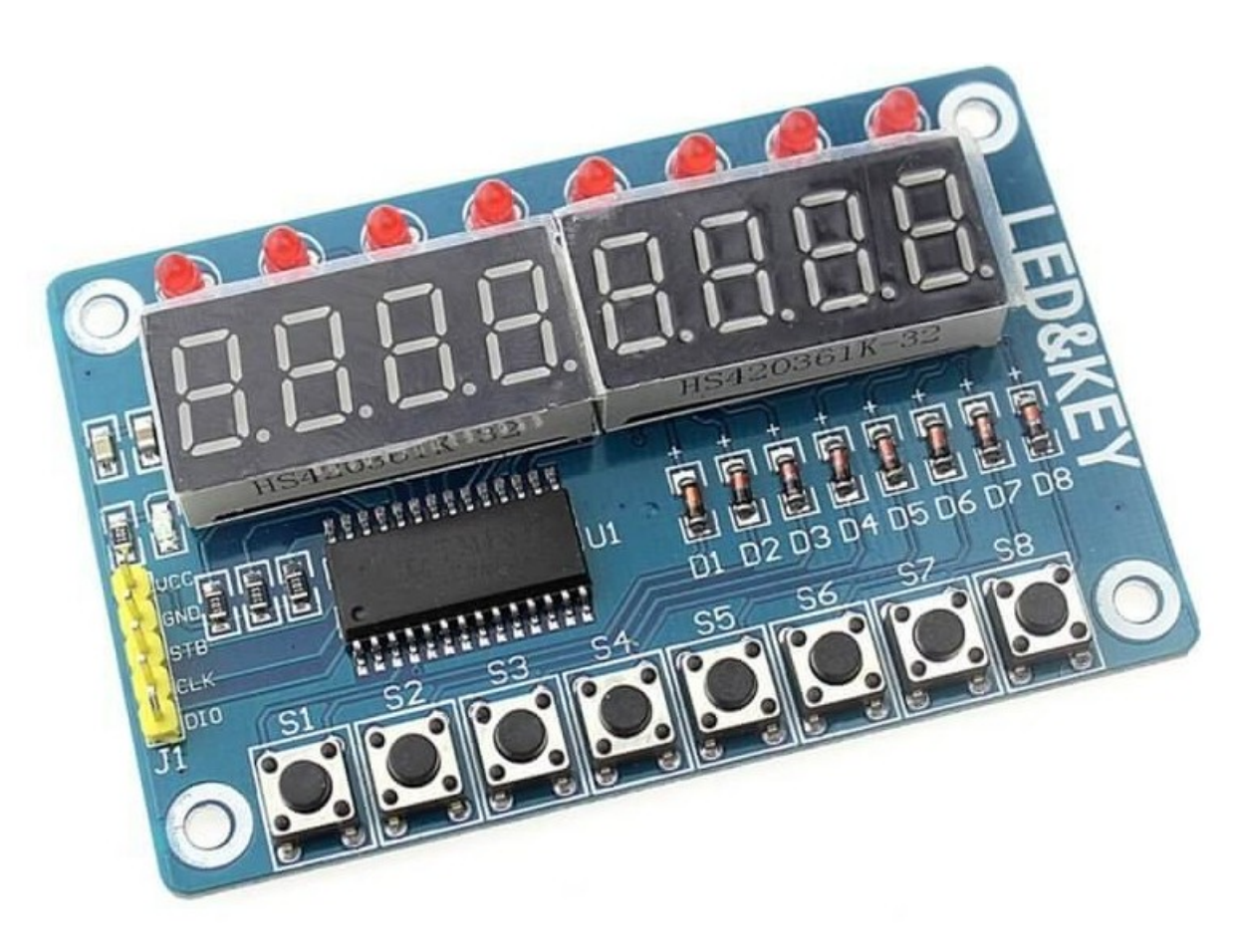

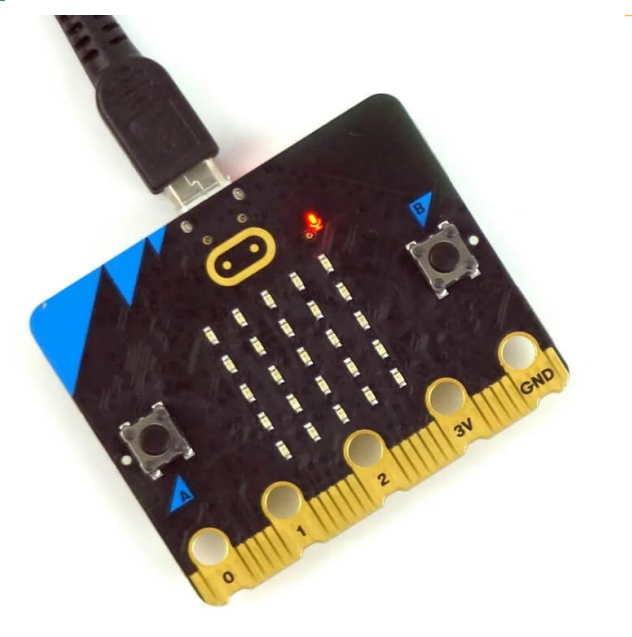

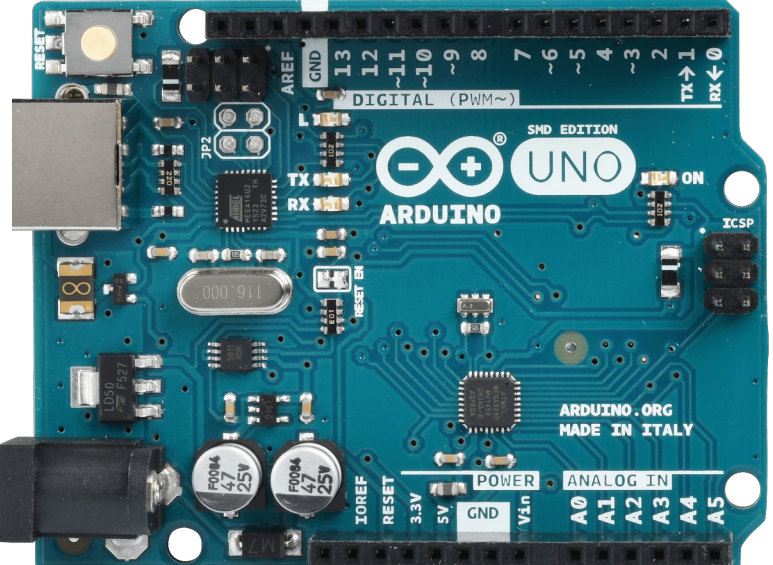

### **Hobbielektronika csoport 2023/2024** 1 **Debreceni Megtestesülés Plébánia**

## Felhasznált és ajánlott irodalom

- Micro:bit botorkálás: [Segédanyagok](http://microbit.inf.elte.hu/segedanyagok/)
- Dr. Abonyi-Tóth Andor: [Programozzunk micro:biteket!](http://microbit.inf.elte.hu/wp-content/uploads/2018/05/Programozzunk-microbiteket-2018.pdf)
- Cytron Technologies: [EDU:BIT könyv](https://static.cytron.io/download/EDUBIT/EDUBIT-Book-Hungarian-v1.0.pdf)
- BBC Micro:bit: [Microbit.org](https://microbit.org/)
- Micro:bit developer community: [Circuit Schematics](https://tech.microbit.org/hardware/schematic/)
- Microsoft MakeCode: [Documentation](https://makecode.microbit.org/docs)
- BBC Micro:bit [Python Reference](https://python.microbit.org/v/3)
- BBC Micro:bit [MicroPython documentation](https://microbit-micropython.readthedocs.io/en/latest/)
- Codewith.mu: [Mu and micro:bit](https://codewith.mu/en/tutorials/1.2/microbit)
- Martyn Davies: [TM1638 Display Module with BBC micro:bit](https://www.youtube.com/watch?v=GM7wLxX4UQk)
- Makerguides: [How to use Arduino UNO with TM1638 7-Segment LED Driver](https://www.makerguides.com/connecting-arduino-uno-with-tm1638-7-segment-led-driver)

## Nyolcszámjegyű kijelző TM1638 vezérlővel

 A LED & KEY kártya a TM1638 vezérlőt használja, amely a 8 számjegyű 7-szegmenses kijelző mellett 8 db LED-et és 8 db nyomógombot is kezel

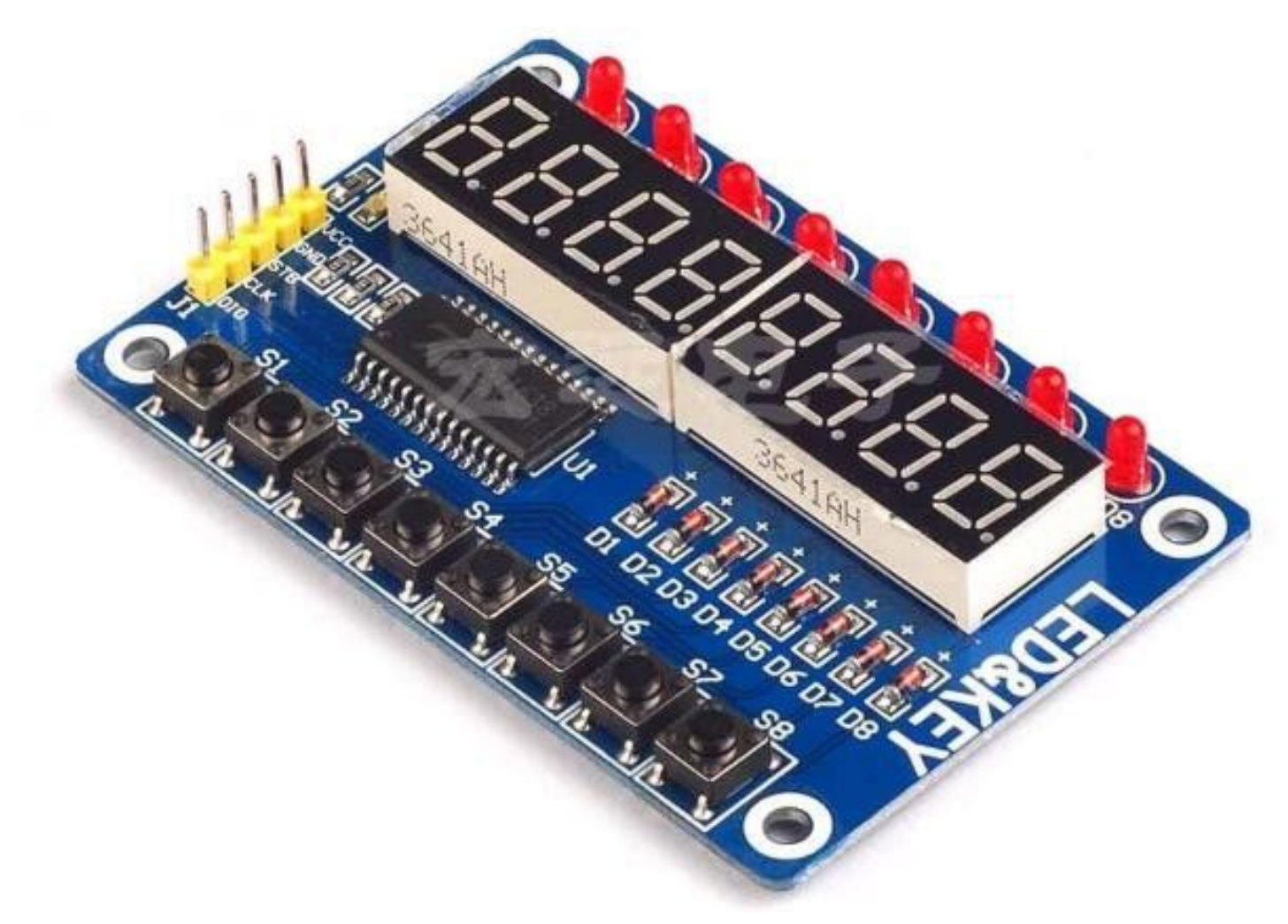

## Kapcsolási vázlat

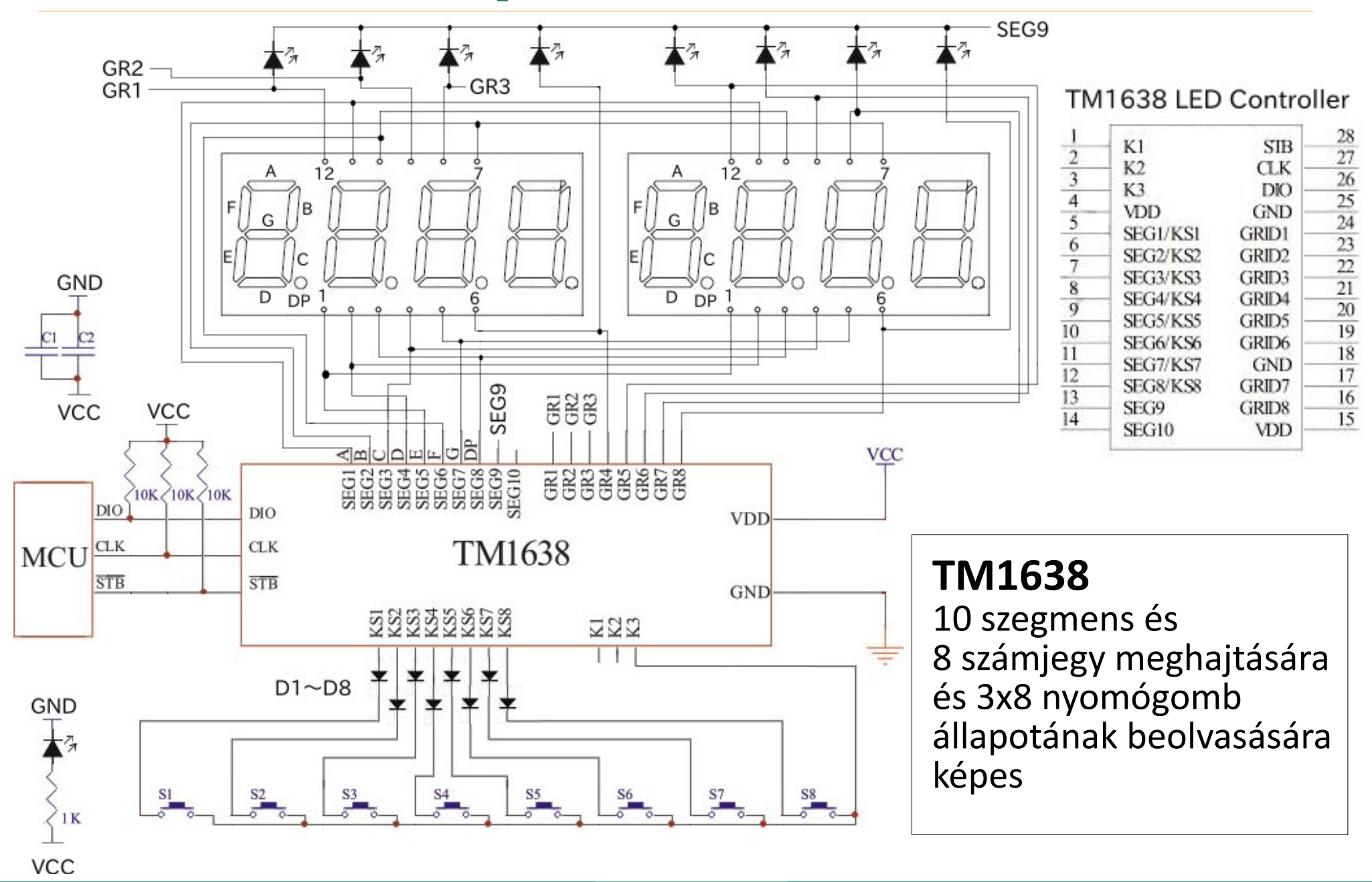

## Kommunikáció és parancsok

 A kommunikáció az SPI Mode 3-hoz hasonlóan zajlik, de LSBFIRST módon (a legkisebb helyiértékű bit megy ki elsőként)

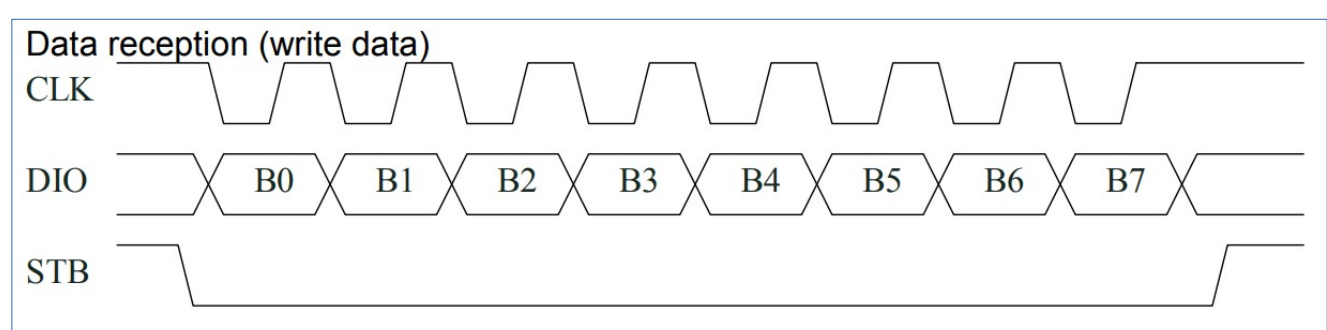

 A kommunikáció háromféle parancsot használ: 1. adatmód beállítás, 2. cím beállítás és 3. kijelzési mód vezérlés

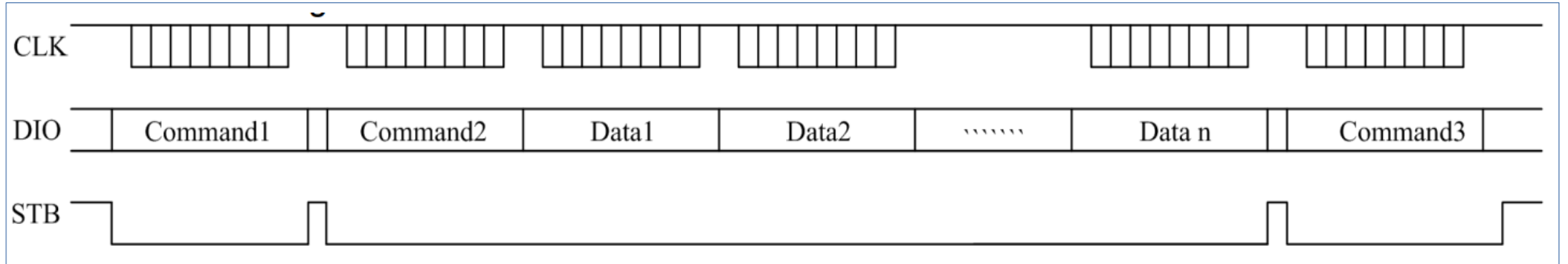

- A strobe vonal (STB) lehúzása után mindig parancsot vár a vezérlő
- A címbeállítás parancsot legfeljebb 16 adatbájt követheti

**Hobbielektronika csoport 2023/2024** 5 **Debreceni Megtestesülés Plébánia**

## TM1638 adatmód beállító parancsok

- Tipikus adatmód beállítások:
	- 0x40 adatküldés automatikus címnöveléssel
	- $\dots$  **0x44** adatküldés fix címre
	- 0x42 nyomógomb állapotok lekérdezése

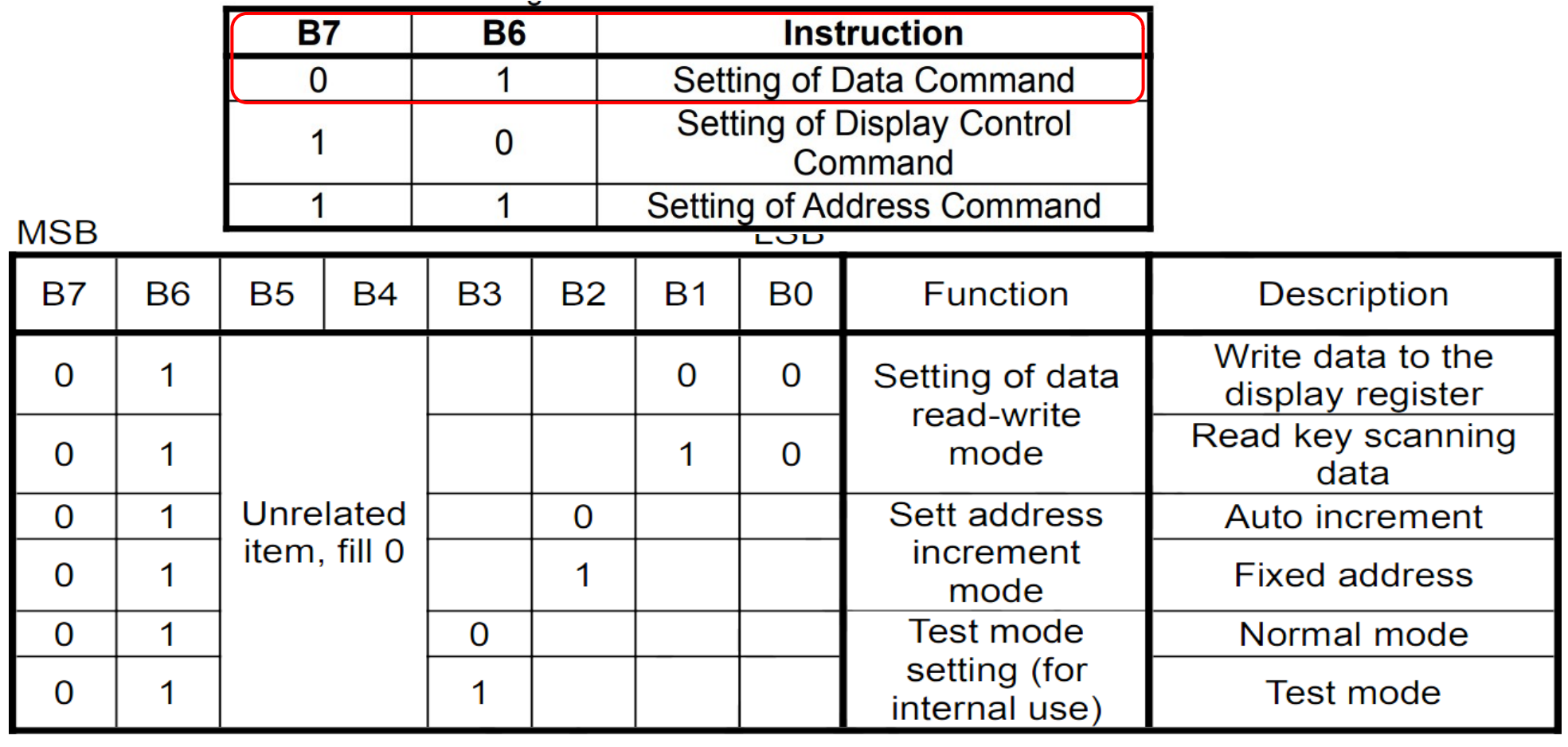

**Hobbielektronika csoport 2023/2024** 6 **Debreceni Megtestesülés Plébánia**

# Címbeállító parancsok

- A címbeállító parancsok 0xC0 és 0xCF közötti értékek lehetnek
- A 10 szegmensvezérlő jel két-két bájtot foglal el (ebből a páros című bájtok a számkijelző szegmenseket, a páratlan számon levő bájtok legalsó bitje pedig a különálló LED-eket vezérlik
- $\blacksquare$  0xC0 a bal szélső számjegyet, 0xC1pedig a bal szélső LED-et vezérli

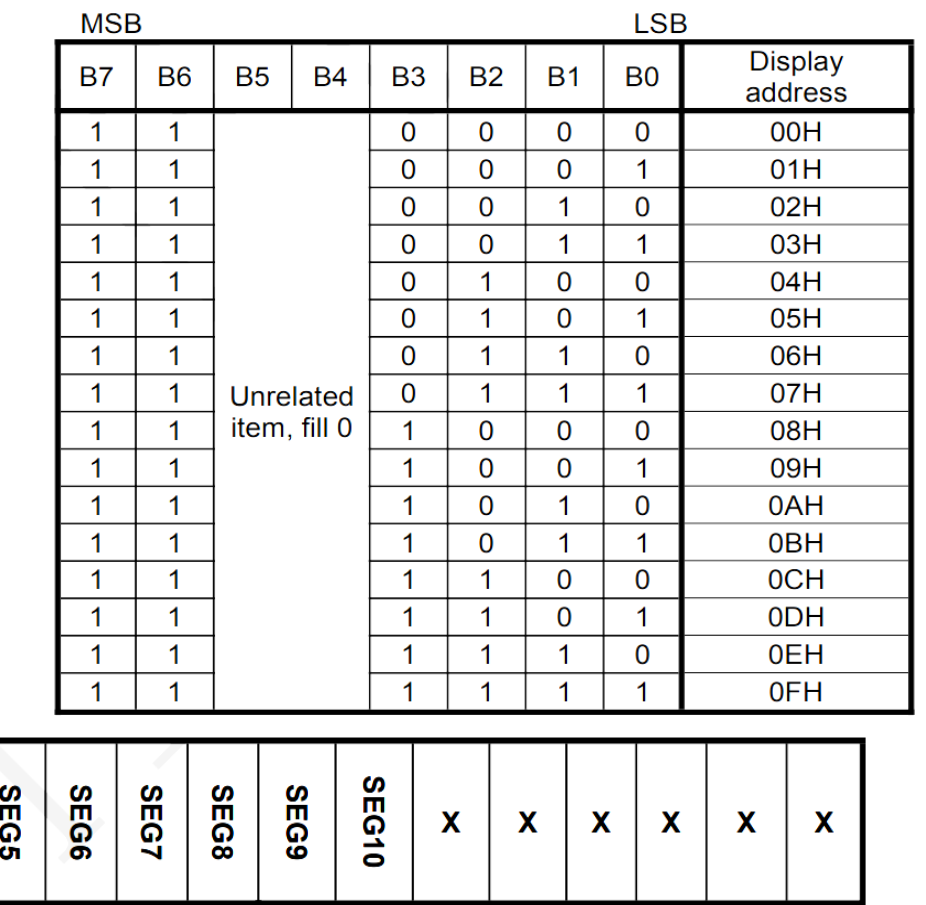

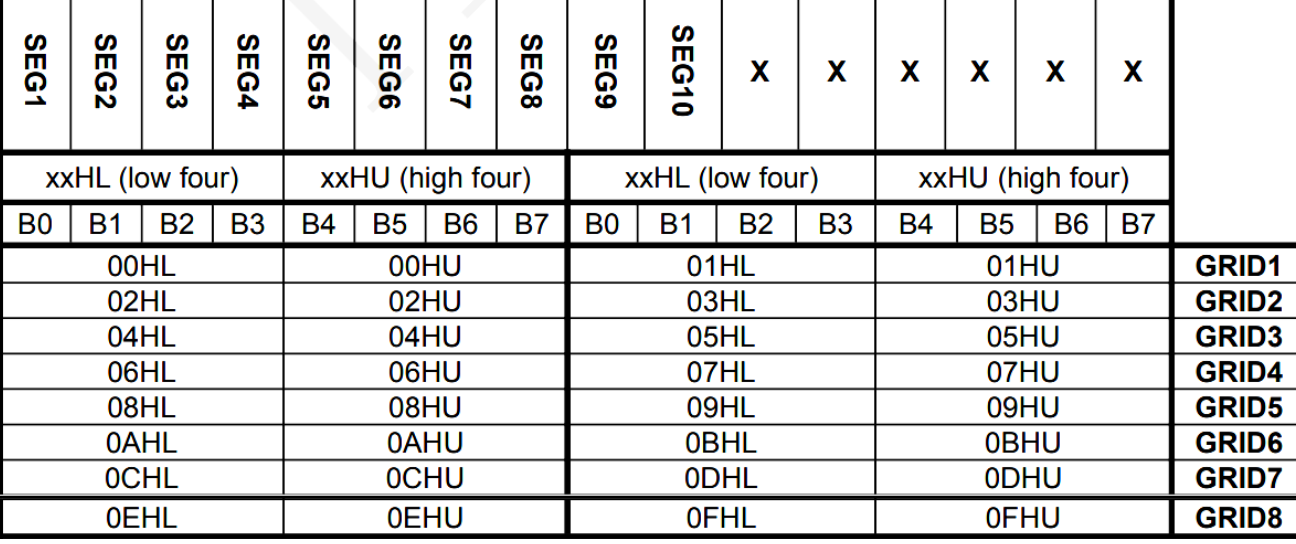

**Hobbielektronika csoport 2023/2024** 7 **Debreceni Megtestesülés Plébánia**

## Kijelzési mód vezérló parancsok

- Ha a B3 bit 0, a kijelző lekapcsol (pl. 0x80 parancskódra)
- A 0x88 0x8F parancsok engedélyezik a kijelzést és a B0-B2 bitek beállítják a fényerőt

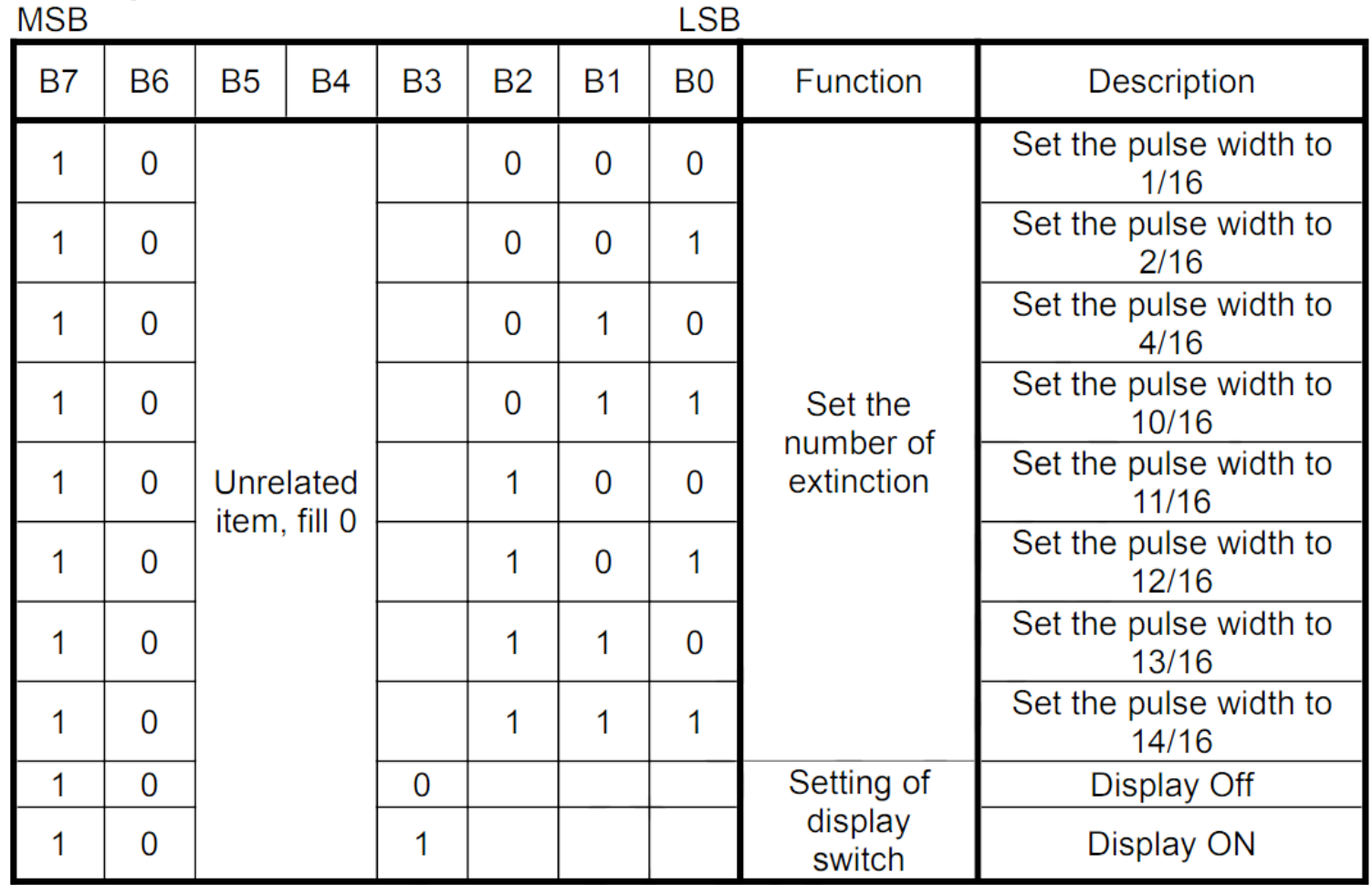

### **Hobbielektronika csoport 2023/2024** 8 **Debreceni Megtestesülés Plébánia**

# Arduino programok

- A LED&KEY kártyát gyakran használják Arduino perifériaként
- Használhatjuk a beépített shiftOut()/shiftIn() függvényeket is, de számos programkönyvtár is található ehhez a kártyához
- Bekötés: a szoftveres kezelés miatt bármelyik digitális kivezetést használhatjuk. A mellékelt példaprogramok az alábbi bekötést feltételezik

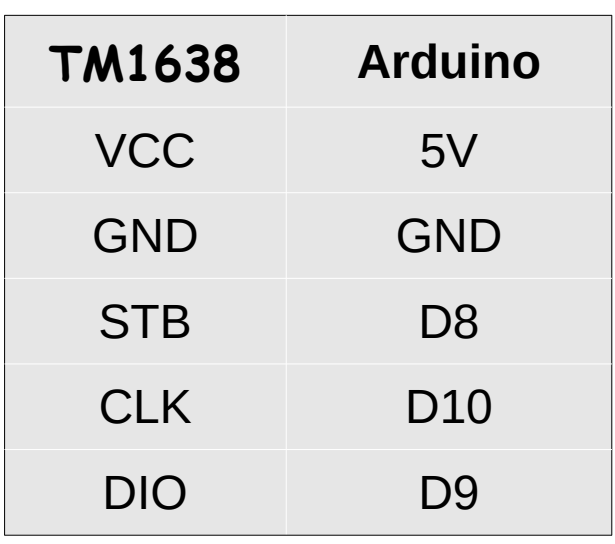

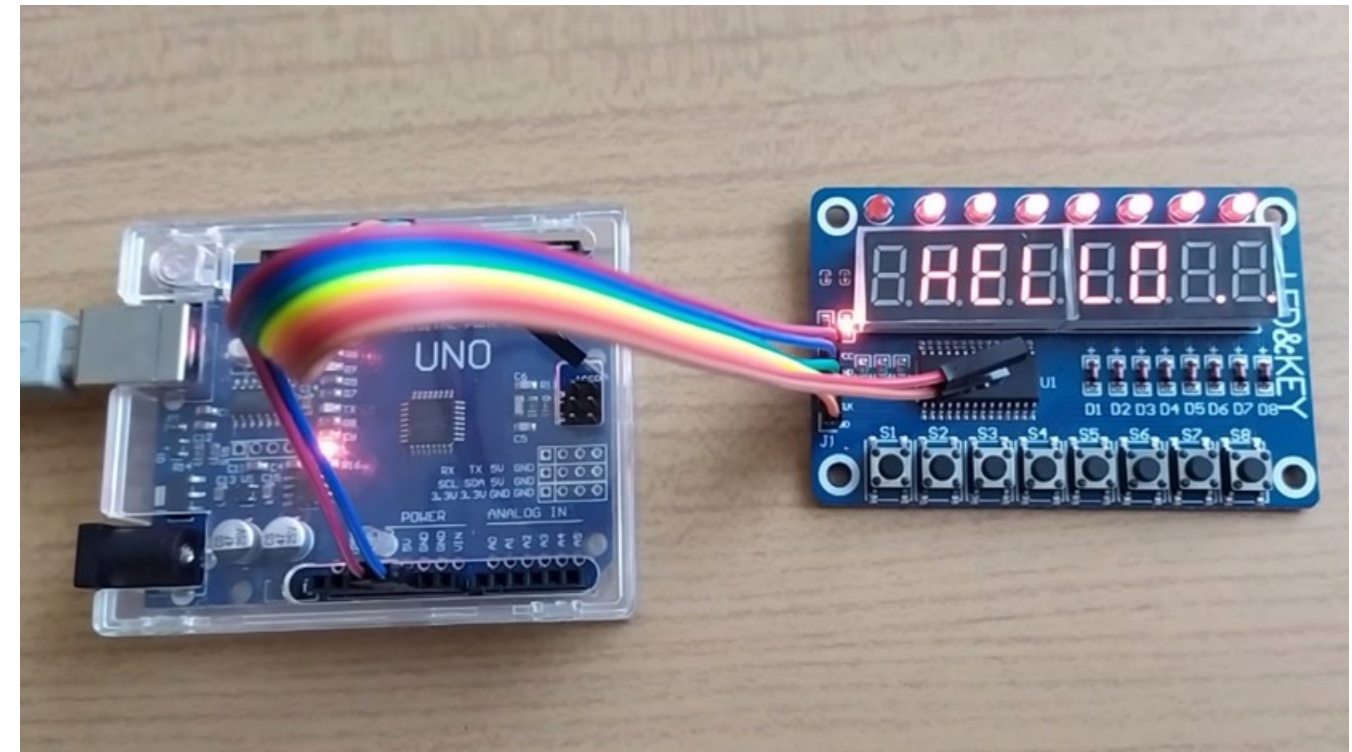

**Hobbielektronika csoport 2023/2024** 9 **Debreceni Megtestesülés Plébánia**

# Barebone programozás

- A [How to use Arduino UNO with TM1638 7-Segment LED Driver](https://www.makerguides.com/connecting-arduino-uno-with-tm1638-7-segment-led-driver) című cikk egy olyan tesztprogramot mutat be, amely nem használ semmilyen programkönyvtárat a TM1638 meghajtásához. Talán ez a legalkalmasabb mód, hogy a vezérlés részleteibe belelássunk
- A program az alábbi lépésekből áll:
	- TM1638 inicializálás (regiszterek nullázása, max. fényerő beállítása)
	- $\cdot$  **Számláló mód: számjegyeket ír ki 0-tól 9-ig**
	- Szöveg (HELLO) és LED futófény görgetése
	- ◆ PRESS és buttonS felirat váltogatása, s a lenyomott nyomógomb(ok)hoz rendelt LED(ek) kivilágítása, amíg a gomb(ok) lenyomott állapotban van(nak)

### TM1638 test.ino –  $6/1$ .

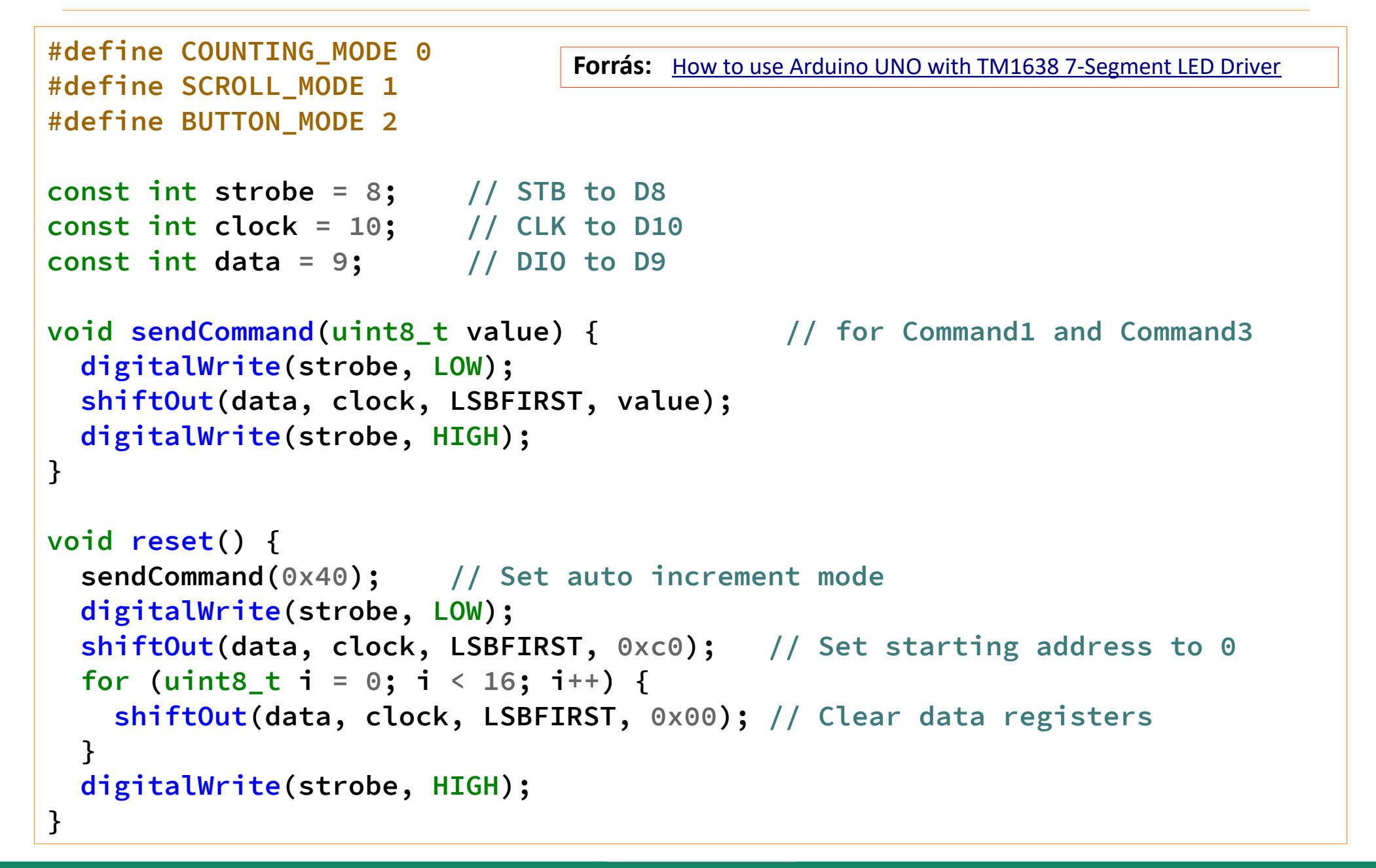

**Hobbielektronika csoport 2023/2024** 11 **Debreceni Megtestesülés Plébánia**

## TM1638 test.ino –  $6/2$ .

```
void setup() {
   pinMode(strobe, OUTPUT);
   pinMode(clock, OUTPUT);
   pinMode(data, OUTPUT);
   sendCommand(0x8f); // Set maximum display brightness
   reset();
}
void loop() {
   static uint8_t mode = COUNTING_MODE;
   switch (mode) {
     case COUNTING_MODE:
       mode += counting();
       delay(500);
       break;
     case SCROLL_MODE:
       mode += scroll();
       break;
     case BUTTON_MODE:
       buttons();
       break;
   }
   delay(200);
}
```
**Hobbielektronika csoport 2023/2024** 12 **Debreceni Megtestesülés Plébánia**

## TM1638\_test.ino – 6/3.

- Nullától 9-ig számolva a soron következő számjegyet megjelenítjük mind a 8 pozícióban ('0000 0000' – '9999 9999')
- A seg9 és seg10 vezérlő biteket töröljük, tehát LED1 LED8 kialszik (ha eredetileg égett volna)

```
bool counting() {
                /*0*/ /*1*/ /*2*/ /*3*/ /*4*/ /*5*/ /*6*/ /*7*/ /*8*/ /*9*/
  uint8_t digits[] = { 0x3f,0x06,0x5b,0x4f,0x66,0x6d,0x7d,0x07,0x7f,0x6f };
  static uint8_t digit = 0;
  sendCommand(0x40);
  digitalWrite(strobe, LOW);
  shiftOut(data, clock, LSBFIRST, 0xc0); // Set starting address to 0
  for (uint8_t position = 0; position < 8; position++) {
     shiftOut(data, clock, LSBFIRST, digits[digit]); // write seg1 - seg8
    shiftOut(data, clock, LSBFIRST, 0x00); // clear seg9 & seg10
   }
  digitalWrite(strobe, HIGH);
  digit = ++digit % 10;
  return digit == 0;
}
```
## TM1638 test.ino –  $6/4$ .

```
bool scroll(){
  uint8_t scrollText[] = {
    /* */ /* */ /* */ /* */ /* */ /* */ /* */ /* */
    0x00, 0x00, 0x00, 0x00, 0x00, 0x00, 0x00, 0x00,
    /*H*/ /*E*/ /*L*/ /*L*/ /*O*/ /*.*/ /*.*/ /*.*/
    0x76, 0x79, 0x38, 0x38, 0x3f, 0x80, 0x80, 0x80,
    /* */ /* */ /* */ /* */ /* */ /* */ /* */ /* */
    0x00, 0x00, 0x00, 0x00, 0x00, 0x00, 0x00, 0x00,
    /*H*/ /*E*/ /*L*/ /*L*/ /*O*/ /*.*/ /*.*/ /*.*/
    0x76, 0x79, 0x38, 0x38, 0x3f, 0x80, 0x80, 0x80,
  };
  static uint8_t index = 0;
  uint8_t scrollLength = sizeof(scrollText);
  sendCommand(0x40);
  digitalWrite(strobe, LOW);
  shiftOut(data, clock, LSBFIRST, 0xc0);
  for (int i = 0; i < 8; i++) {
    uint8_t c = scrollText[(index + i) % scrollLength];
     shiftOut(data, clock, LSBFIRST, c);
    shiftOut(data, clock, LSBFIRST, c != 0 ? 1 : 0); // light up LED for nonzero char
   }
  digitalWrite(strobe, HIGH);
  index = ++index % (scrollLength << 1);
  return index == 0;
}
                                                             SCROLL
                                                             A<sup>'</sup> HELLO...' szöveg
                                                             görgetése
                                                             A nem üres karakterek 
                                                             fölött kigyújtjuk a LED-et
```
## TM1638 test.ino –  $6/5$ .

```
void buttons() {
  \text{uint8} t \text{promptText}[\ ] = \ \{ /*P*/ /*r*/ /*E*/ /*S*/ /*S*/ /* */ /* */ /* */
     0x73, 0x50, 0x79, 0x6d, 0x6d, 0x00, 0x00, 0x00,
     /* */ /* */ /* */ /* */ /* */ /* */ /* */ /* */
     0x00, 0x00, 0x00, 0x00, 0x00, 0x00, 0x00, 0x00,
     /*b*/ /*u*/ /*t*/ /*t*/ /*o*/ /*n*/ /*S*/ /* */
     0x7c, 0x1c, 0x78, 0x78, 0x5c, 0x54, 0x6d, 0x00,
     /* */ /* */ /* */ /* */ /* */ /* */ /* */ /* */
     0x00, 0x00, 0x00, 0x00, 0x00, 0x00, 0x00, 0x00,
   };
   static uint8_t block = 0;
   uint8_t textStartPos = (block / 4) << 3;
   for (uint8_t position = 0; position < 8; position++) {
     sendCommand(0x44);
     digitalWrite(strobe, LOW);
     shiftOut(data, clock, LSBFIRST, 0xC0 + (position << 1));
     shiftOut(data, clock, LSBFIRST, promptText[textStartPos + position]);
     digitalWrite(strobe, HIGH);
   }
   block = (block + 1) % 16;
   uint8_t buttons = readButtons();
   for (uint8_t position = 0; position < 8; position++) {
     uint8_t mask = 0x1 << position;
     setLed(buttons & mask ? 1 : 0, position);
   }
}
                                                             A PRESS és buttonS
                                                             feliratok váltogatása, s a 
                                                             lenyomott 
                                                             nyomógombokhoz 
                                                             rendelt LED-ek 
                                                             kivilágítása, amíg a 
                                                             gombok lenyomott 
                                                             állapotban vannak
```
## TM1638\_test.ino – 6/6.

 Függvények a nyomógomb állapoto beolvasására, illetve egy LED állapotának beállítására

```
uint8_t readButtons(void) {
   uint8_t buttons = 0;
   digitalWrite(strobe, LOW);
   shiftOut(data, clock, LSBFIRST, 0x42);
   pinMode(data, INPUT);
   for (uint8 t i = 0; i < 4; i++) {
     uint8_t v = shiftIn(data, clock, LSBFIRST) << i;
     buttons |= v;
   }
   pinMode(data, OUTPUT);
   digitalWrite(strobe, HIGH);
   return buttons;
}
void setLed(uint8_t value, uint8_t position) { // value = 0..1, position = 0..7
   pinMode(data, OUTPUT);
   sendCommand(0x44);
   digitalWrite(strobe, LOW);
   shiftOut(data, clock, LSBFIRST, 0xC1 + (position << 1));
   shiftOut(data, clock, LSBFIRST, value);
   digitalWrite(strobe, HIGH);
}
```
# A TM1638plus programkönyvtár

- Gavin Lyons [TM1638plus](https://github.com/gavinlyonsrepo/TM1638plus) programkönyvtára Arduino környezethez készült, háromféle TM1638 alapú kártyát és hatféle mikrovezérlőt támogat (Arduino Uno & nano, Attiny85, ESP8266, ESP32, Teensy 4.0 és STM32F103C8 "blue pill")
- Az API leírása [itt található](https://gavinlyonsrepo.github.io/misc/software_docs/TM1638plus/annotated.html)
- A legfontosabb tagfüggvények:
	- displayBegin() inicializálás
	- $\cdot \cdot$  reset() a kijelző törlése
	- $\bullet\bullet$  brightness(val) a fényerő beállítása (val = 0..7)
	- $\cdot$  readButtons() a nyomógombok állapotának beolvasása
	- setLED(pos, val) egy LED állapotának beállítása
	- **☆ displayText**(\*text) szöveg kiíratása
	- displayIntNum(num) szám kiíratása (bevezető nullákkal, vagy anélkül)
	- displayHex(pos, num) szám kiíratása hexadecimálisan, adott pozícióba

## TM1638plus\_demo.ino

```
#include <TM1638plus.h>
```

```
#define STROBE_TM 8 // strobe = GPIO connected to strobe line of module
#define CLOCK_TM 10 // clock = GPIO connected to clock line of module
#define DIO_TM 9 // data = GPIO connected to data line of module
bool high_freq = false; // for high freq CPU set to true
```
**TM1638plus tm(STROBE\_TM, CLOCK\_TM , DIO\_TM, high\_freq);**

```
void setup() {
   tm.displayBegin();
   tm.brightness(5);
}
void loop() {
   tm.displayText("DEADBEEF");
   for (int i=0; i<8; i++) {
     tm.setLED(i,1); // Turn on LEDs
     delay(250);
   }
   delay(1000);
   tm.displayIntNum(millis());
   for (int i=0; i<8; i++) {
     tm.setLED(i,0); // Turn off LEDs
     delay(250);
   }
   delay(1000);
}
```
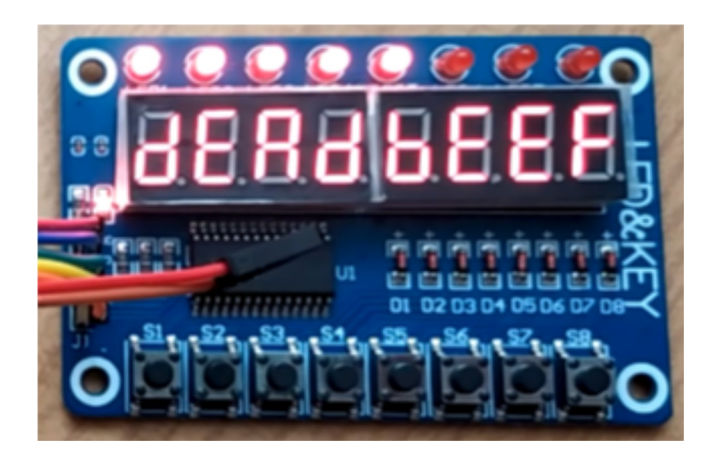

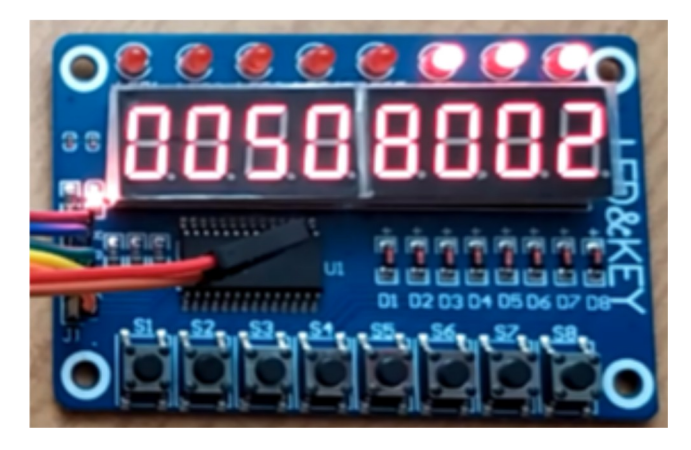

**Hobbielektronika csoport 2023/2024** 18 **Debreceni Megtestesülés Plébánia**

# **BBC micro:bit v2**

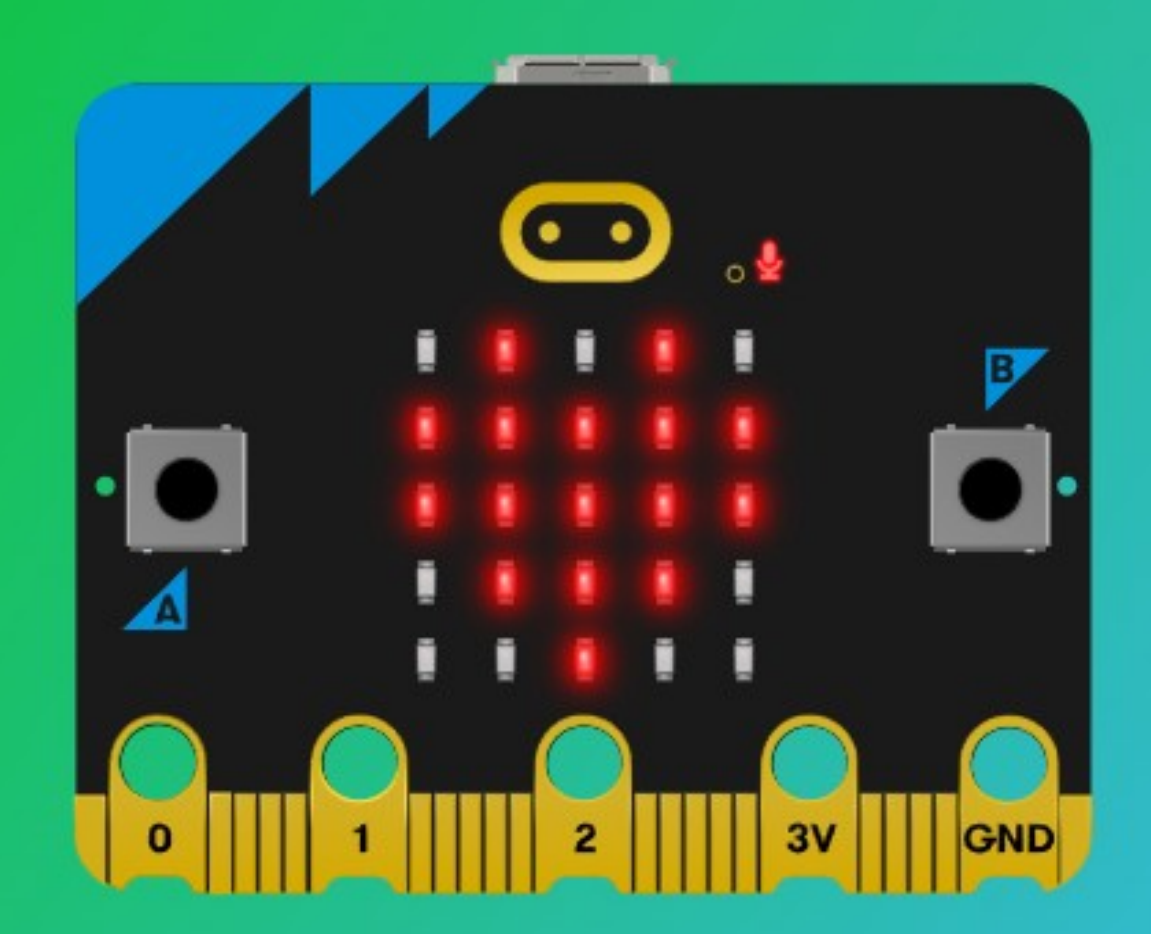

### Learn **Code Create**

**Hobbielektronika csoport 2023/2024** 19 **Debreceni Megtestesülés Plébánia**

## Emlékeztető: Python Editor

A micro: bit Python Editor egy online, fejlett és könnyen használható kódfejlesztő környezet és szimulátor

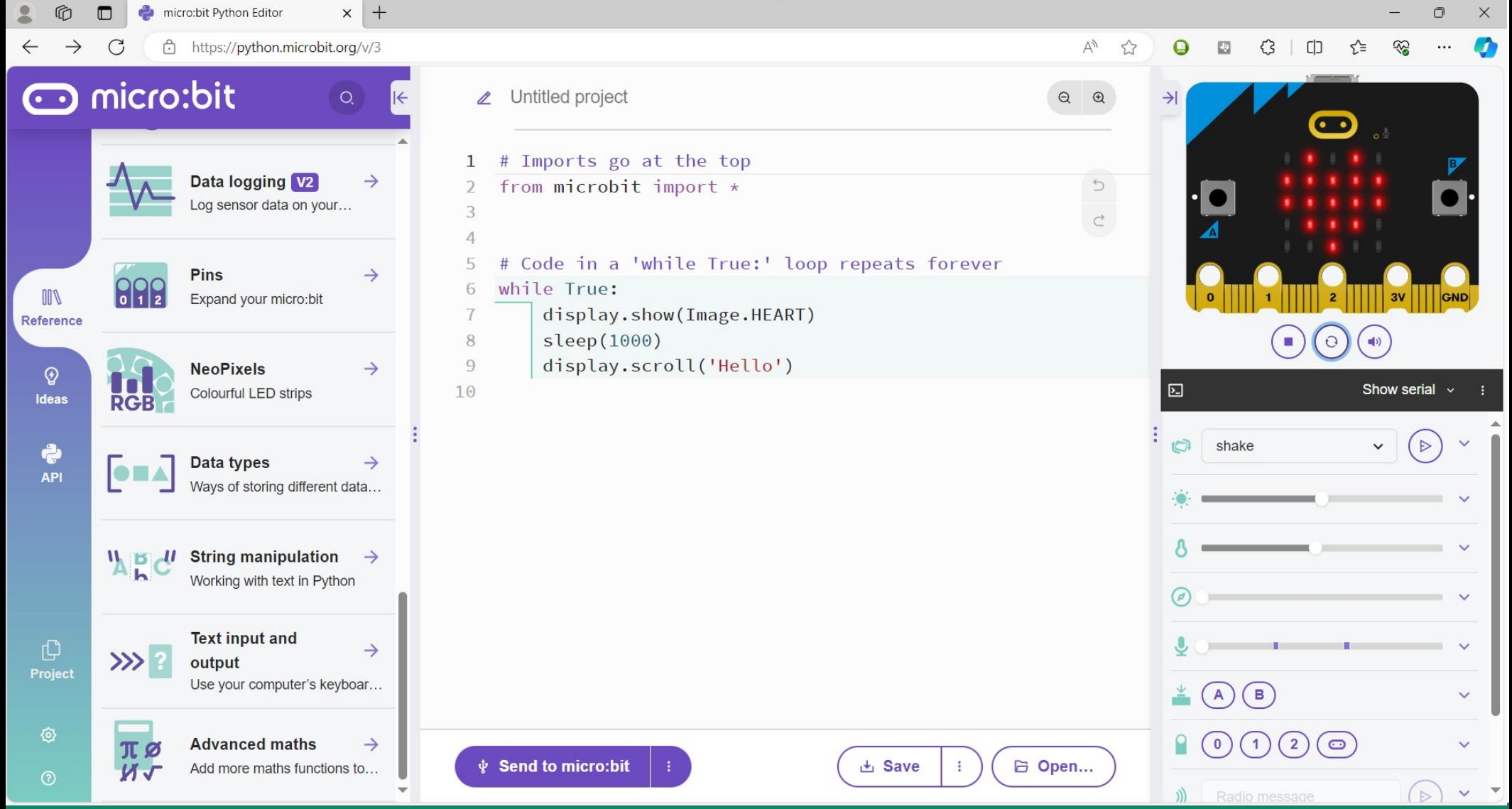

**Hobbielektronika csoport 2023/2024** 20 **Debreceni Megtestesülés Plébánia**

# Emlékeztető: Mu és a micro:bit kártya

A [Mu editor](https://codewith.mu/) Mode gombjával BBC micro: bit üzemmódot is választhatunk Ezután a menüben megjelenő Flash gomb a programletöltés, a REPL az interaktív MicroPython futtatás, a Files pedig a filekezelő

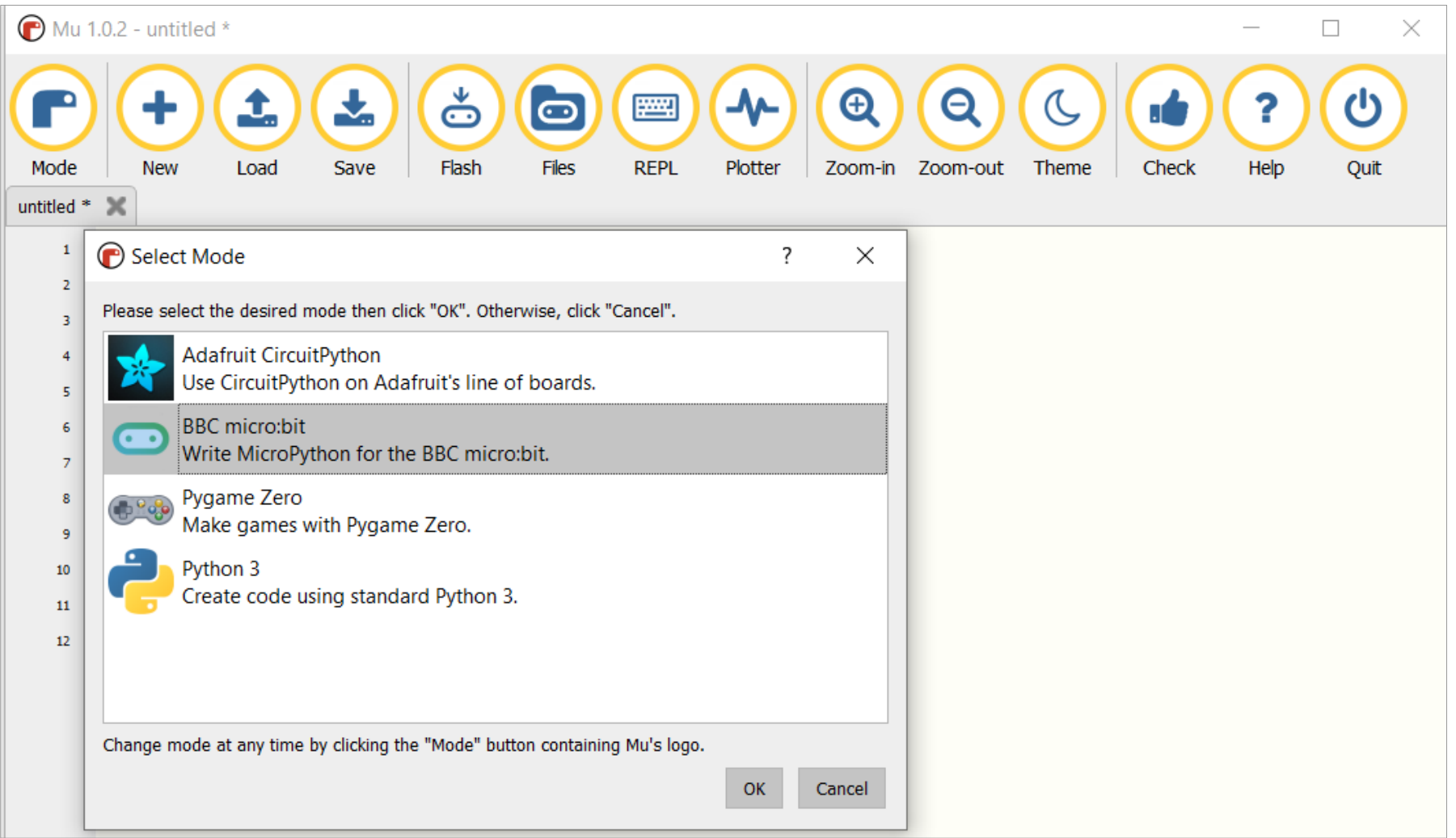

**Hobbielektronika csoport 2023/2024** 21 **Debreceni Megtestesülés Plébánia**

### A TM1638 kártya Micro:bit v2 vezérlővel

A Micro:bit v2 kártya és a TM1638 LED&KEY kártya összekötéséhez kell még egy Kitronik Edge Connector Breakout Board (élcsatlakozóról tüskékre kivezető kártya) is

### Bekötési vázlat:

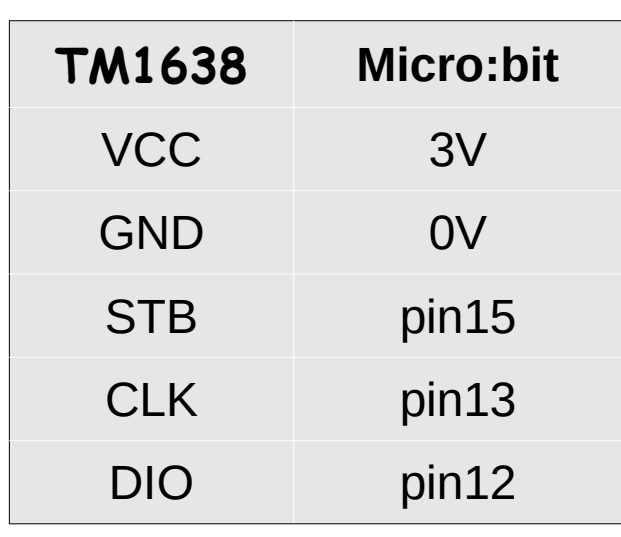

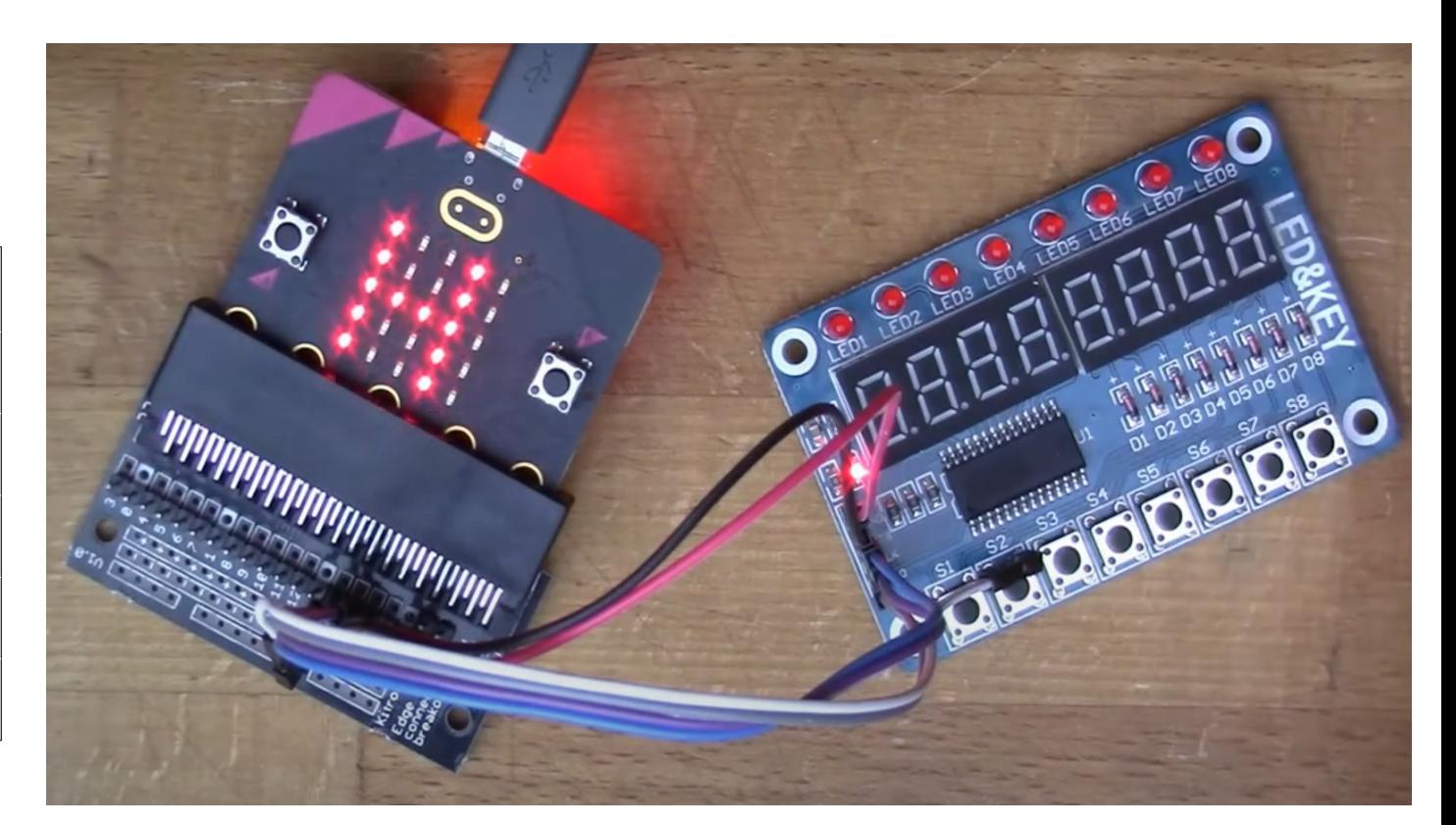

**Hobbielektronika csoport 2023/2024** 22 **Debreceni Megtestesülés Plébánia**

## TM1638 vezérlés MicroPython programokkal

- Martyn Davies: [TM1638 Display Module with BBC micro:bit](https://www.youtube.com/watch?v=GM7wLxX4UQk) bemutatja, hogy hogyan használhatjuk a TM1638 vezérlővel megépített LED&KEY kártyát Micro:bit mikrovezérlővel
- Az általa adaptált MicroPython programkönyvtár itt található: [tm1638.py](https://github.com/magiccow/micropython-tm1638) (ez Mike Causer tm1638.py [programkönyvtárának](https://github.com/mcauser/micropython-tm1638) Micro:bit-re átdolgozott változata)
- Az online Micro:bit Python Editor-ban az Open File gombra kattintva tölthetjük fel a tm1638.py programkönyvtárat a projekthez
- A kis ikonra kattintva a felbukkanó mezőben válasszuk az "Add file" opciót!

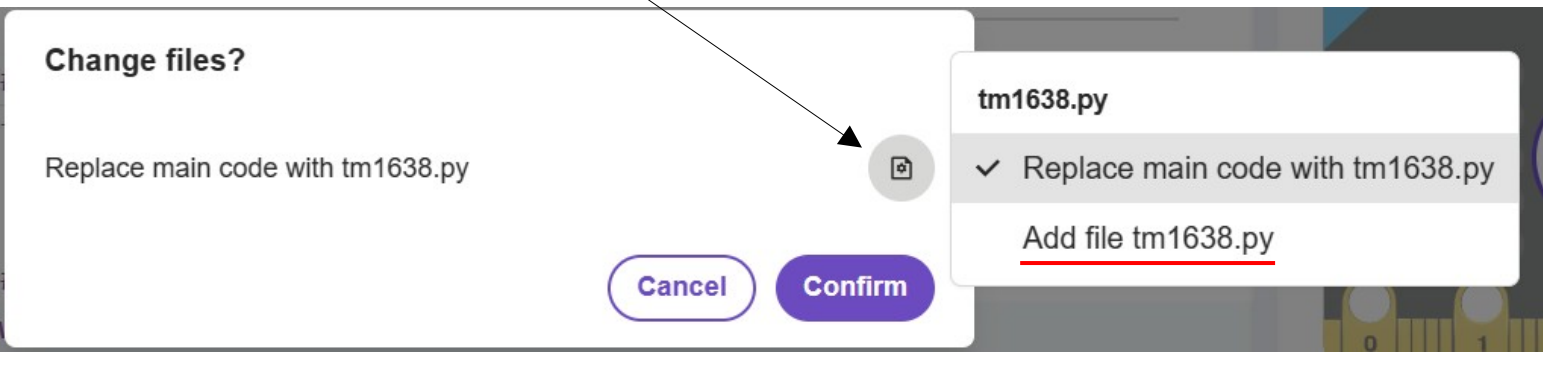

**Hobbielektronika csoport 2023/2024** 23 **Debreceni Megtestesülés Plébánia**

## tm1638 accelx demo.py

- Az alábbi programocskában szövegkiírást, LED futófény animációt és előjeles számkiírást láthatunk
- A program a gyorsulásmérő x komponensét olvassa ki és jeleníti meg, így vízmértékként használhatjuk (0 körüli érték a vizszintes)

```
from microbit import *
from tm1638 import TM1638
tm = TM1638(stb=pin15, clk=pin14, dio=pin13)
tm.leds(0xFF) # Light up all LEDs
tm.show('Hello') # Display text
sleep(1000)
while True:
    tm.leds(0x92) # Animamate LED pattern
    sleep(200)
    tm.leds(0x49)
    sleep(200)
    tm.leds(0x24)
    sleep(200)
    x_strength = accelerometer.get_x() # Readd accelerator x data
    tm.number(x_strength) # Display as signed number
```
**Hobbielektronika csoport 2023/2024** 24 **Debreceni Megtestesülés Plébánia**

## tm1638.py programkönyvtár

- A fontosabb metódusok:
	- $\cdot \cdot$  brightness(val=None) a fényerő beállítása (val = 0..7)
	- clear() a kijelző törlése
	- $\cdot \cdot$  write(data, pos=0) adatregiszter beírás
	- $\cdot \cdot$  led(pos, val) egy LED beállítása (pos = 0..7, val = 0..1)
	- leds(val) LED-ek beállítása egyszerre
	- segments(segments, pos=0) szegmensek egyedi vezérlése
	- \* keys()- nyomóbomb állapotok beolvasása
	- number(num) előjeles szám kiírása, jobbra igazítva
	- hex(val) előjel nélküli szám hexadecimális kiíratása, jobbra igazítva
	- $\cdot \cdot$  show(string, pos=0) string kiíratása
	- scroll(string, delay=250) szöveg görgetése jobbról balra
	- temperature(num, pos=0) hőmérséklet kiíratása ºC-vel együtt
	- humidity(num, pos=4) relatív páratartalom kiírása rH jelzéssel

## Az I2C busz kivezetései

 A Kitronik Edge Connector Breakout Board-on a pin19 és pin20 tüskéi (az I2C busz SDA és SCK kivezetései) nincsenek beforrasztve, ezt nekünk kell megoldani, ha csatlakoztatni akarunk valamilyen I2C szenzort, vagy kijelzőt

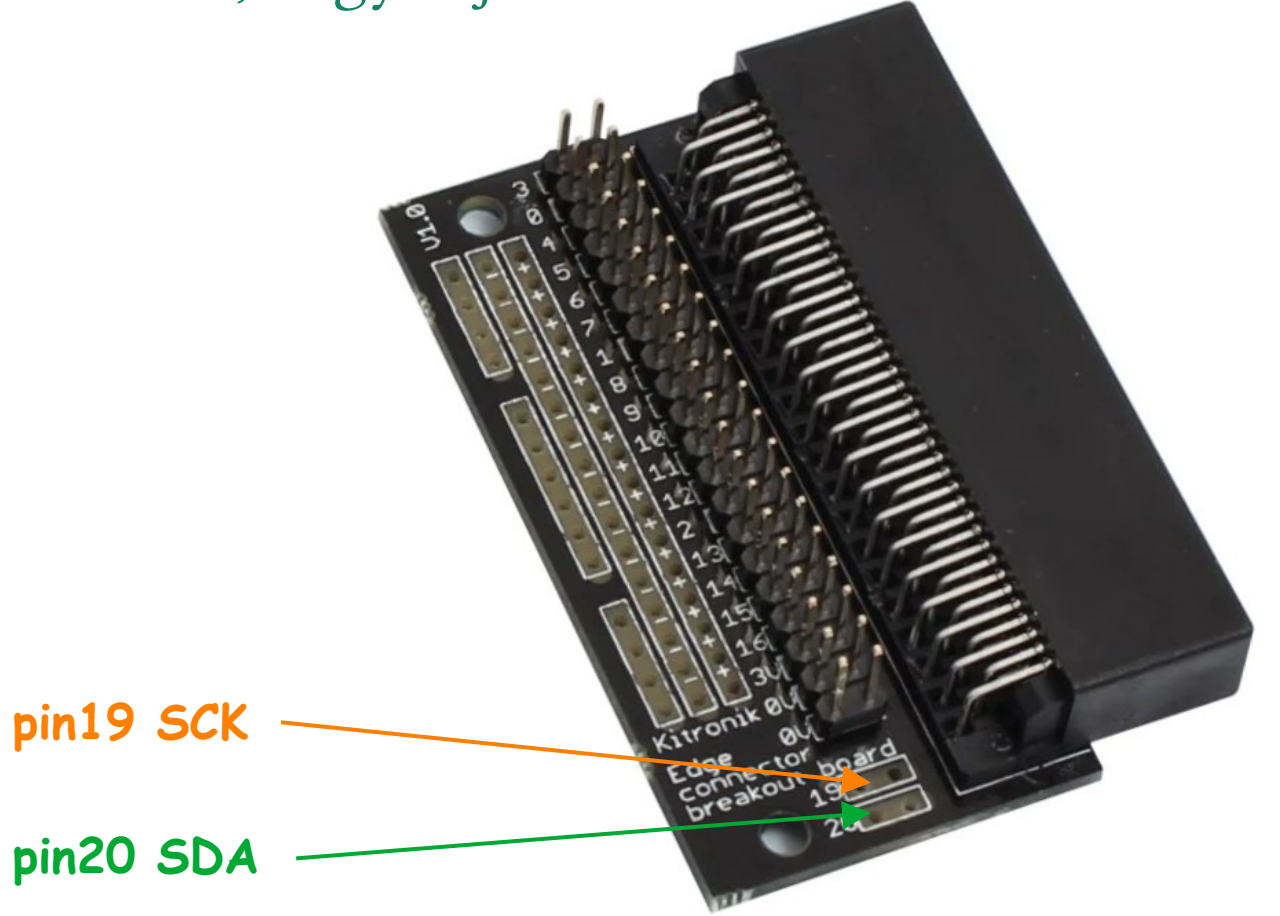

**Hobbielektronika csoport 2023/2024** 26 **Debreceni Megtestesülés Plébánia**

## Légnyomás mérése BMP180 szenzorral

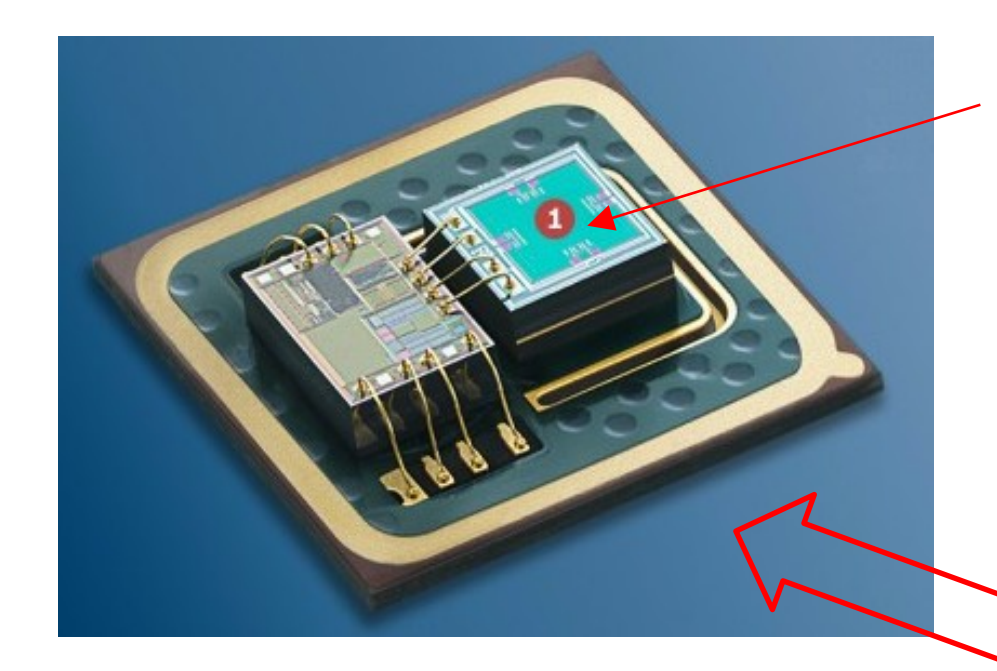

Piezorezisztív nyúlásmérő, amely a nyomás hatására bekövetkező deformációt érzékeli

Felhúzó ellenállások

SDA

**SCL** 

GND

Feszültségstabilizátor (3,3V)

VIN (+5V)

### **Bosch SensorTec BMP180**

**Nyomásmérés:** 300 – 1100 hPa (9000 - -300m) **Tápfeszültség:** 1,8 – 3,6 V **Áramfelvétel:** 5 µA (1 mintavétel/s esetén) **Kis zaj:** 0.06hPa (0.5m) kisfogyasztású mód 0.02hPa (0.17m) nagyfelbontású mód **Jellemzők:** Hőmérő, I2C felület, gyárilag kalibrált

**Hobbielektronika csoport 2023/2024** 27 **Debreceni Megtestesülés Plébánia**

## A kiszámítás menete

### Table 5: Calibration coefficients

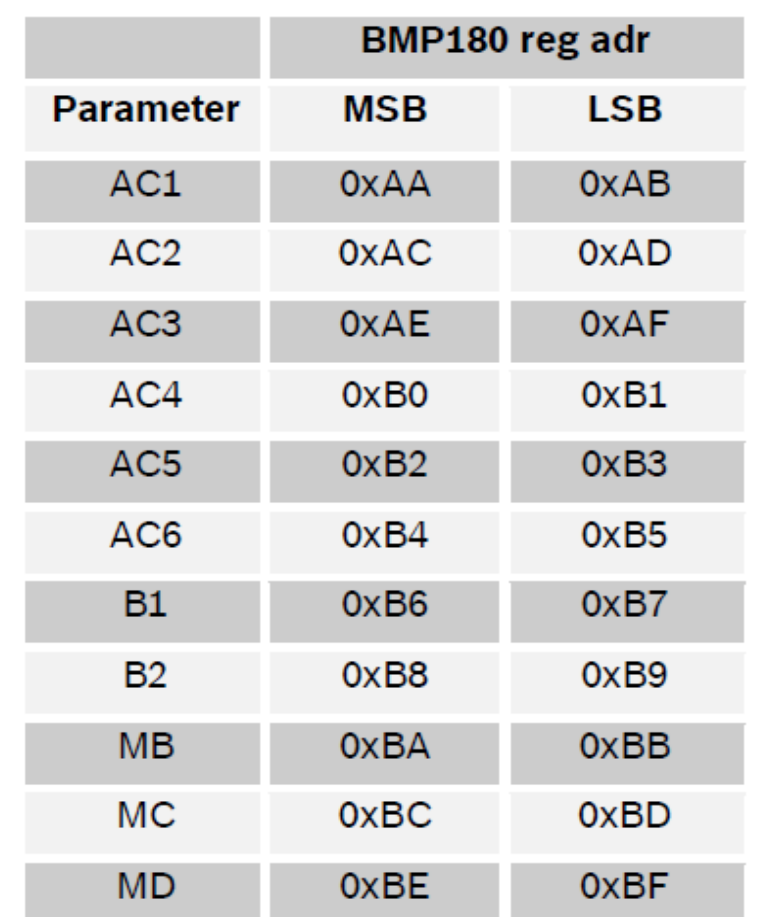

**UT** és **UP** a nyers hőmérséklet és nyomás adat  $\cos$  – oversampling  $(0 - 3)$ 

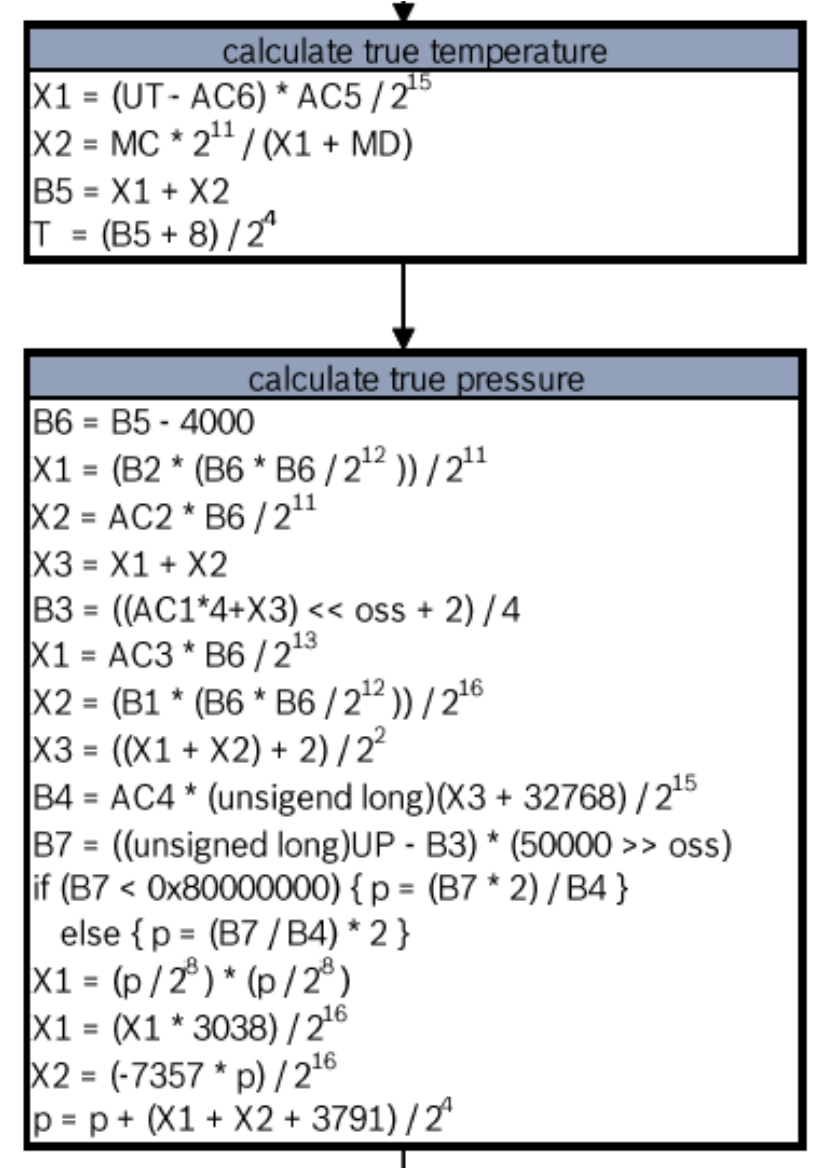

## Helyi légnyomás átszámítása tengerszintre

- Ami mérünk, az a  $p$  helyi légnyomás, ami a tengerszint feletti helyi magasság és az időjárási viszonyok függvénye
- Az időjárási adatoknál a mért légnyomást a tengerszintre átszámított  $p_0$  légnyomást szokás megadni, az átszámítás az alábbi képlettel végezhető (ahol altitude a méterben mért tengerszint feletti helyi magasság )

$$
b_0 = \frac{p}{\left(1 - \frac{\text{altitude}}{44330}\right)^{5.255}}
$$

- Például Debrecen magasságát 120 m-nek véve, azt kapjuk, hogy *p*<sup>0</sup>≈ *p*⋅1,01434635
- Még durvább közelítéssel Debrecenben  $p_0 \approx p + 1440$  Pa

# A bmp180.py programkönyvtár

- A [github.com/shaoziyang/microbit-lib](https://github.com/shaoziyang/microbit-lib) gyűjteményben található bmp180.py programkönyvtárat használtuk
- $\blacksquare$  Példányosítás: b = bmp180.BMP180() Az I2C kivezetések kötöttek: SCL = pin19, SDA = pin20
- **Metódusok:** 
	- $\cdot$  get() egy mérési ciklus végrehajtása és az eredmény kiszámítása
	- $\cdot$  Temperature() a mért hőmérséklet kiolvasása (°C)
	- ◆ Pressure() a helyi légnyomás kiolvasása (Pa)
	- $\cdot$  Altitude() az "egyezményes nyomásmagasság" kiszámítása, tegerszinti nyomásként az 1013.25 hPa értéket használva

Megjegyzés: az ilyen módon meghatározott "magasság" az időjárási viszonyok függvénye, a repülésben csak nagy magasságokban (8- 10000 láb fölött) használatos, ahol 2-300 m-es eltérés nem okoz gondot, a minden repülő azonosan számítja a magasságot...

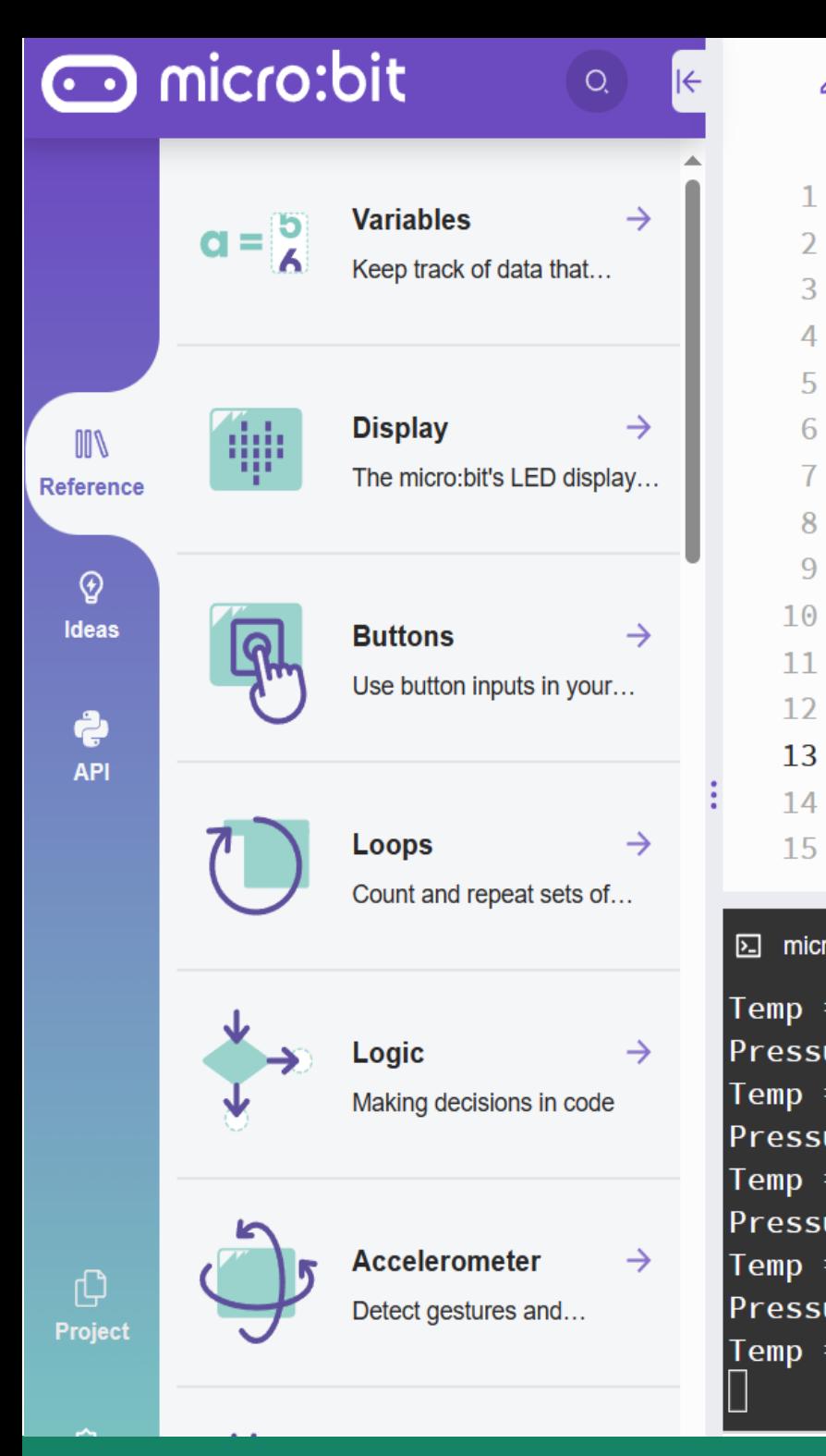

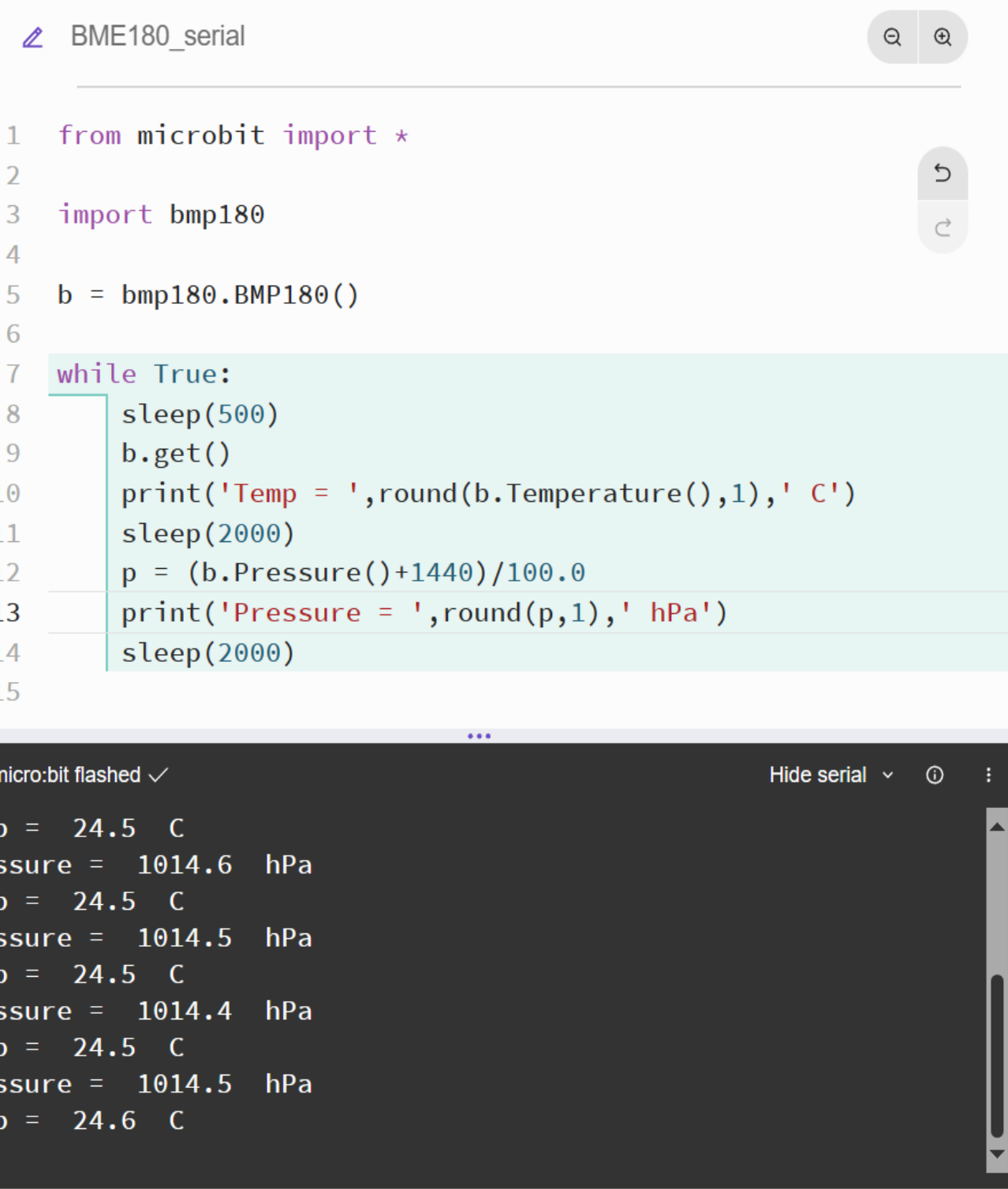

**Hobbielektronika csoport 2023/2024** 31 **Debreceni Megtestesülés Plébánia**

 $\mathbf{1}$ 

 $\overline{2}$ 

 $\overline{3}$  $\overline{4}$ 5

6

 $\overline{1}$ 

8 9

## BME180\_tm1638.py

■ Kombináljuk össze a **bmp180** és a tm1638 könyvtárat és a hétszegmenses LED kijelzőn írassuk ki a légnyomás és a hőmérséklet értékét!

```
from microbit import *
import bmp180
from tm1638 import TM1638
tm = TM1638(stb=pin15, clk=pin14, dio=pin13)
b = bmp180.BMP180()
tm.clear() # kijelő törlése
while True:
     sleep(5000)
     b.get() # mérés
     p = (b.Pressure()*1.01434635)/100.0
     tm.number(int(p+0.5)) # jobbra igazított kiíratás 
     tm.temperature(int(b.Temperature()+0.5),0) # balra igazított 
                                                # kiíratás
                                   Korrekció 120 m magasságra
```
**Hobbielektronika csoport 2023/2024** 32 **Debreceni Megtestesülés Plébánia**

### BME180\_tm1638.py

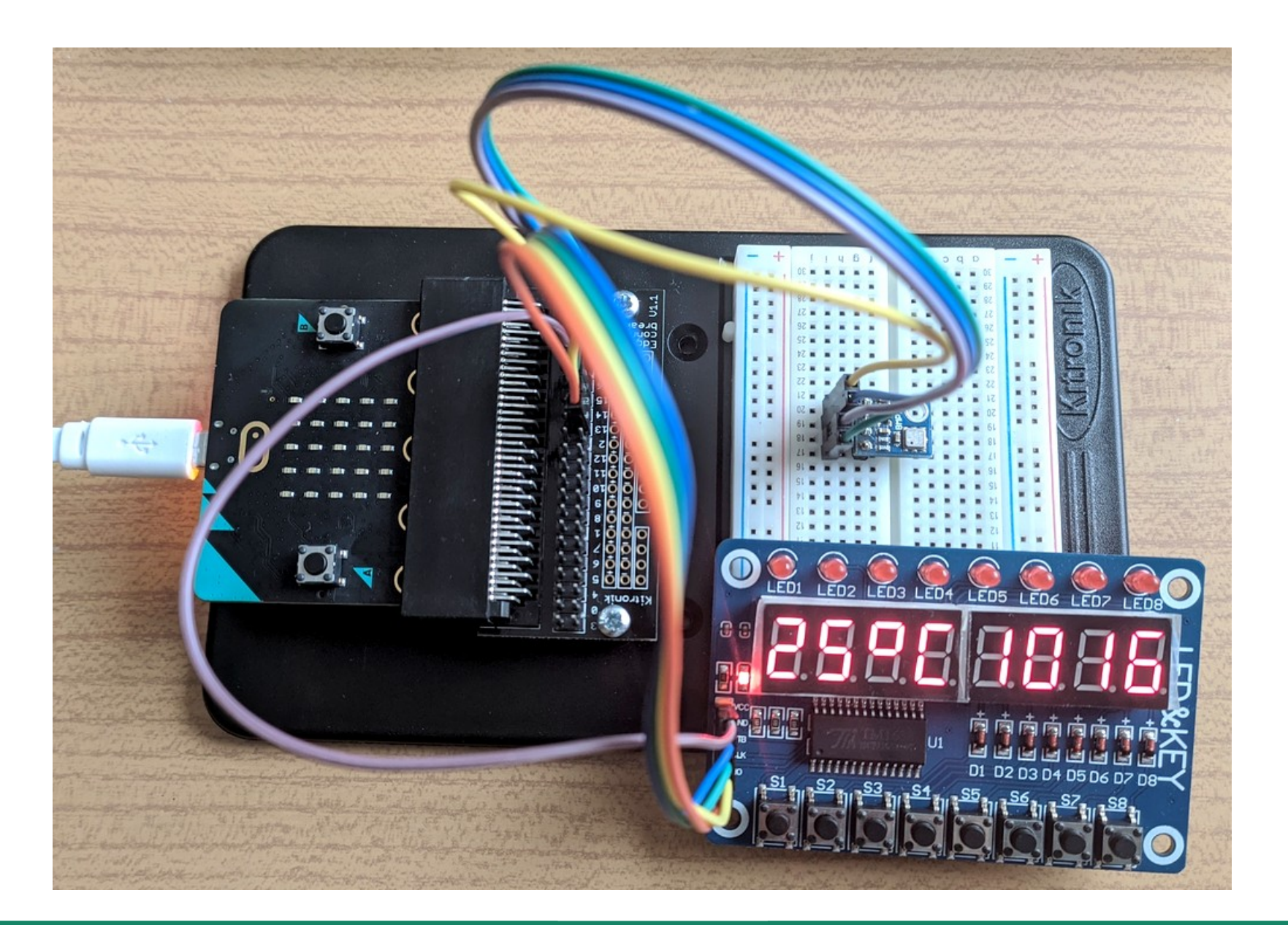

**Hobbielektronika csoport 2023/2024** 33 **Debreceni Megtestesülés Plébánia**

## Fájlok hozzáadása a Mu editorban

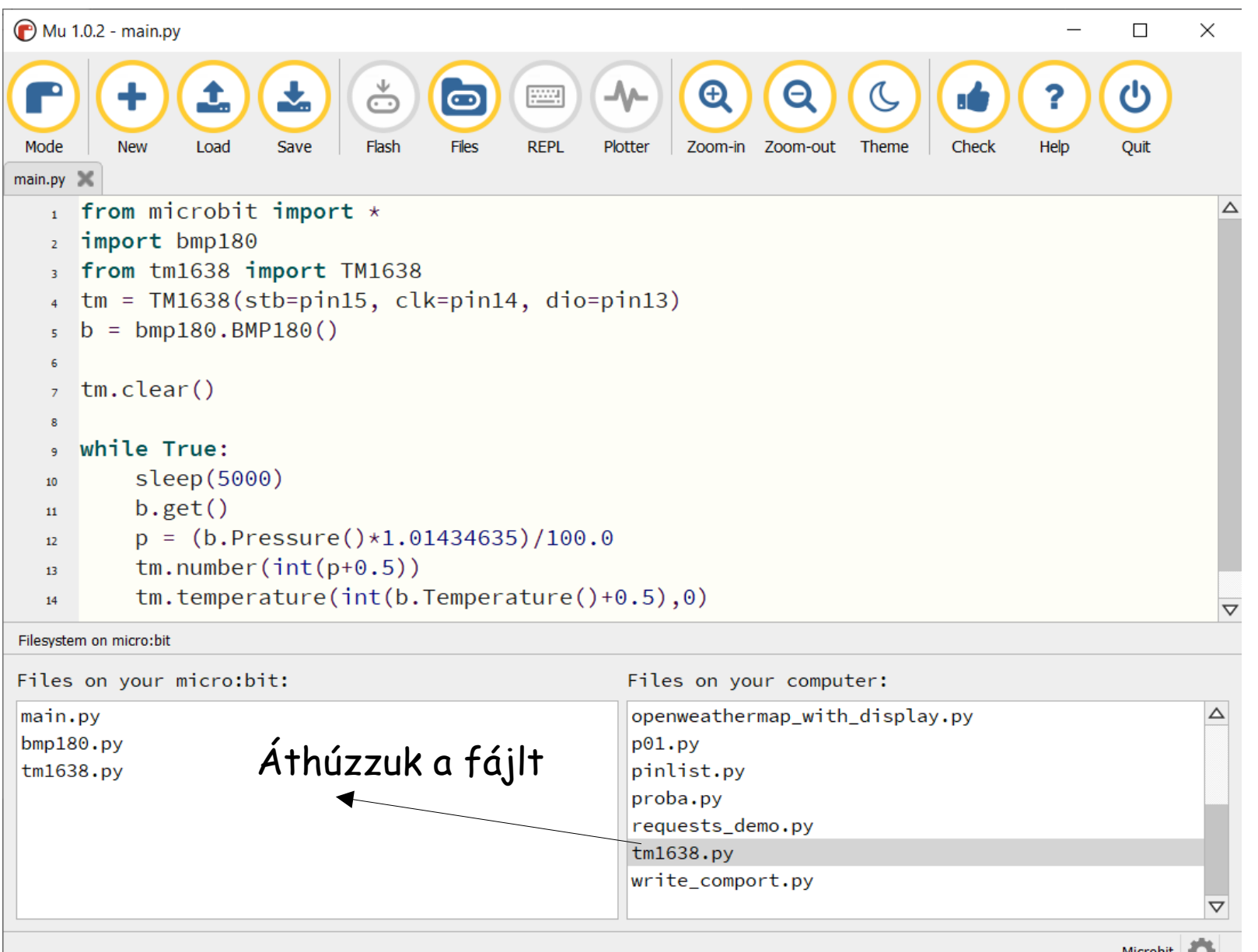